# **МЕТОДИЧЕСКИЕ УКАЗАНИЯ**

к лабораторной работе №1

**ИССЛЕДОВАНИЕ ВАХ ПОЛУПРОВОДНИКОВЫХ ДИОДОВ И СТАБИЛИТРОНОВ**

## **Содержание**

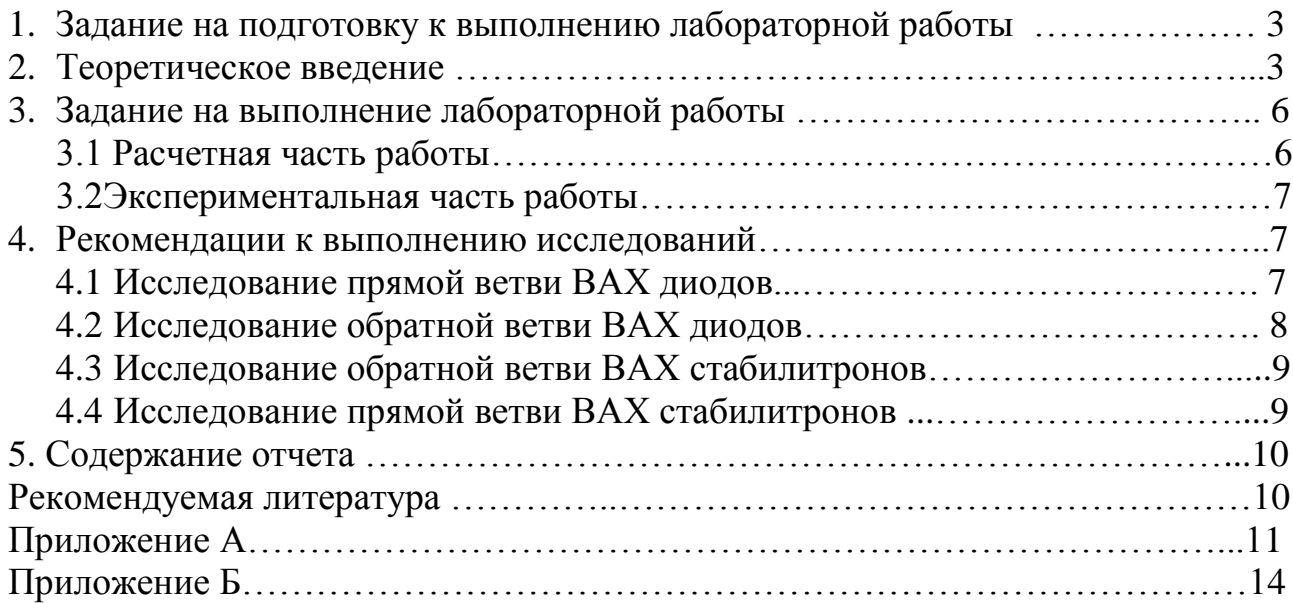

## 1 Задание на подготовку к выполнению лабораторной работы

Тема: Исследование полупроводниковых устройств

1. Изучить характерные свойства электронно-дырочного Цель работы: перехода, определяющие характеристики выпрямительного диода и стабилитрона (лекция №2).

> 2. Приобрести навыки работы с измерительными приборами, а также по обработке и оформлению полученных результатов.

Выполнению данной работы должна предшествовать предварительная подготовка, состоящая в следующем:

1. Изучение темы и цели лабораторной работы.

2. При изучении теоретического материала в объеме материала лекций и теоретического введения обратить внимание на следующие основные вопросы:

- физические процессы, определяющие одностороннюю проводимость электронно-дырочного перехода;

- энергетическую диаграмму p-n перехода;

- типы пробоя электронно-дырочного перехода и его вольтамперная характеристика (ВАХ):

- основные параметры, характеризующие выпрямительные диоды и стабилитроны.

3. Оформление заготовки для отчета (см. раздел 6).

4. Выполнение указаний разделов 4 и 5.

Номер варианта для выполнения лабораторной работы должен выбирается по двум последним цифрам номера пароля. Варианты приведены в Приложении А.

#### 2 Теоретическое введение

Электронно-дырочный переход (р-п переход) - это контакт двух проводников с различным типом проводимости. Изготовляется он обычно из одного кристалла полупроводника, в котором формируются области с повышенной концентрацией акцепторной примеси (р-область) и донорной примеси (*п*-область).

В зависимости от технологии изготовления существуют различные типы р-п переходов, например - резкий или плавный р-п переходы. В резком переходе область изменения концентрации примеси значительно меньше толщины области пространственного заряда, который образуется за счет диффузии электронов и дырок, а в плавном переходе - наоборот.

Если переход находится в равновесии (внешнее электрическое поле отсутствует), то его состояние определяется двумя конкурирующими процессами:

1) диффузией основных носителей - дырок из р-области в *п*-область и диффузией электронов в обратном направлении:

2) дрейфом неосновных носителей под действием поля перехода.

В условиях равновесия полный ток через переход (дрейфовый плюс диффузионный) носителей каждого знака равен нулю.

Если приложить к переходу разность потенциалов  $U$ , то величину полного тока через переход можно попытаться определять по следующей приближённой формуле:

$$
I \approx I_0 \left( e^{\pm \frac{qU}{kT}} - 1 \right),\tag{2.1}
$$

где:  $I_0$  – ток насыщения ( $I_{\text{o6p max}}$ ); [A]

 $q$  – заряд электрона; [К]

 $k$  – постоянная Больцмана; [Дж/К]

 $T$  – абсолютная температура;

 $U$  – приложенное к переходу внешнее напряжение, причем  $\langle + \rangle$ (плюс) - соответствует прямому напряжению, «-» (минус) - соответствует обратному напряжению; [В].

Вольт – амперная характеристика диода представлена на рисунке 2.1.

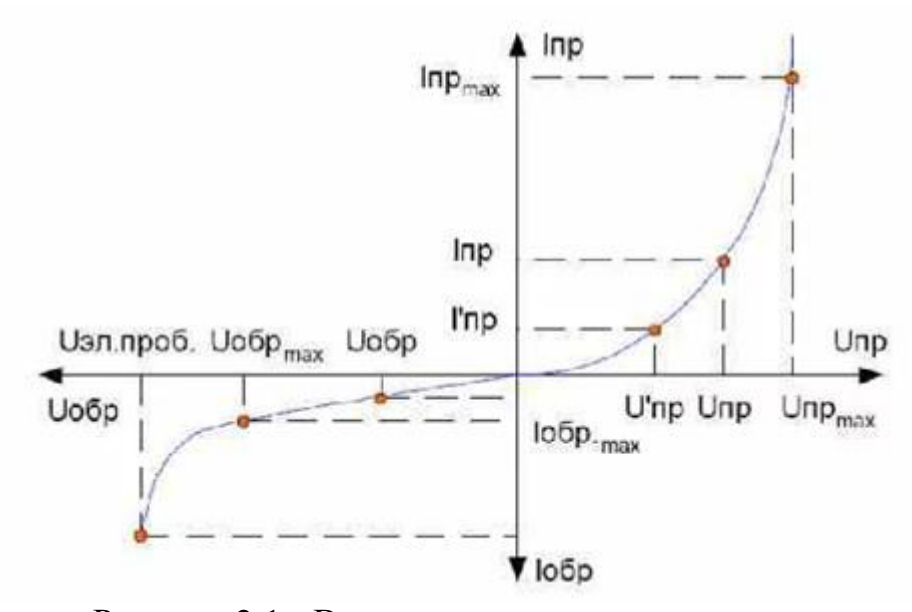

Рисунок 2.1 - Вольт – амперная характеристика диода

ВАХ диода можно описать математической формулой (2.2.).

$$
U_{np} = \varphi_T \cdot \ln\left(\frac{I_{np} + I_o}{I_0}\right),\tag{2.2}
$$

где  $\varphi_T = kT/q_e$  – температурный потенциал. В данной лабораторной работе принять  $\varphi_T = 25$  мВ (при Т=300К);

 $I_0$  – тепловой ток. В лабораторной работе принять  $I_0 = 2.48 \cdot 10^{-11}$ А.

Формула  $U_{np} = \varphi_T \cdot \ln\left(\frac{I_{np} + I_o}{I_o}\right)$  описывает ВАХ идеального диода. Но в

данной формуле не учтено влияние сопротивлений в *р-п* областях на ВАХ диода. При учете сопротивления в р-n области формула (2.2) может быть представлена иначе:

$$
U = U_{R_{AK}} + U_{p-n} = I \cdot R_{AK} + \varphi_r \ln\left(\frac{I + I_s}{I_s}\right).
$$
 (2.3)

При подаче обратного напряжения  $U$  на определенном интервале образуется обелненная При приближении зона. величины обратного пробойного напряжения  $\mathbf{K}$ величине напряжения  $U_{II}$  напряженность электрического поля в обедненной зоне создает силу такой величины, чтобы 2вырвать2 электрон из дырки в атоме основного полупроводника, который был вынужден отдать свой электрон для создания ковалентных связей акцептора. Этот электрон при встрече с атомом «выбивает» электрон, оставляя дырку и т.д. образуется лавина электронов, перемещающихся через p-n переход к «плюсу». Происходящий процесс характеризуется коэффициентом лавинного размножения М. ( $M = 3$  для германия (Ge),  $M = 5$  для кремния (Si), причем всегда должно выполняться  $|U| \le |U_T|$  (при  $U = U_T$  коэффициент  $M = \infty$ ,  $I = \infty$ ).

ВАХ стабилитрона представлена на рисунке 2.2.

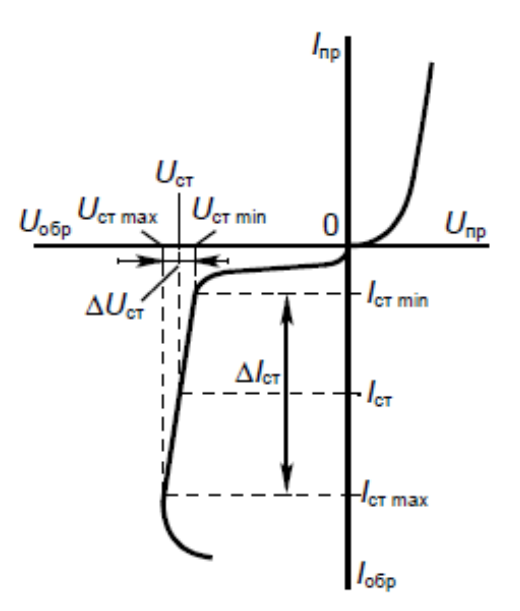

Рисунок 2.2 - Вольт – амперная характеристика стабилитрона

Ток стабилитрона определяется по формуле (2.3).

$$
I_{cm} = 0.5 \cdot \left( I_{cmmin} + I_{cmmax} \right). \tag{2.3}
$$

Обратную ветвь ВАХ стабилитрона можно описать формулой (2.4).

$$
U_{o6p} = U_{cm} \cdot \sqrt[m]{1 - \frac{I_{n}}{I_{o6p}}},
$$
\n(2.4)

где I<sub>n</sub> =  $-10^{-4}$ A – обратный (дрейфовый) ток в обедненной зоне;

U<sub>cr</sub> - номинальное напряжение стабилизации;

М - коэффициент лавинного размножения (в работе принять М=5).

## 3 Задание на выполнение лабораторной работы

#### 3.1 Расчётная часть работы

1. Выбрать диод, в соответствии с вариантом и записать значения следующих параметров диода:

- предельно-допустимый постоянный прямой ток  $I_{nnmax}$ ;

- предельно-допустимое обратное напряжение  $U_{\text{of}n\text{max}}$ .

Значения I<sub>npmax</sub> и U<sub>обртах</sub> найти для соответствующего варианта, используя ресурсы Internet.

2. Построить прямую ветвь ВАХ диода. Для построения прямой ветви ВАХ использовать формулу 2.2.

3. Задать 6 значений прямого тока, которые вычисляются по выражениям во 2-м столбце таблицы 3.1. Полученные значения являются рекомендуемыми. их допускается округлять до ближайшего «удобного» числа.

| $N_2$ | $I_{np}$ , mA                  | $U_{np}$ , B |
|-------|--------------------------------|--------------|
|       | $\mathfrak{D}$                 | 3            |
| 1.    | $0.05\cdot I_{np\text{max}}$   |              |
| 2.    | $0.1\cdot I_{np\max}$          |              |
| 3.    | $0.3\cdot I_{np\max}$          |              |
| 4.    | $0.5\cdot I_{np\max}$          |              |
| 5.    | $0.7 \cdot I_{np\,\text{max}}$ |              |
| 6.    | $0.95\cdot I_{np\text{max}}$   |              |

Таблица 3.1 - Прямая ветвь ВАХ диода типа...

4. Выбрать стабилитрон, в соответствии с вариантом и записать значения следующих параметров стабилитрона:

- минимальный ток стабилизации  $I_{cm\,min}$ ;
- максимальный ток стабилизации  $I_{cm\,max}$ ;
- номинальное напряжение стабилизации  $U_{cm}$ .

*Значения ст* min *I* , *ст*max *I и Uст найти для соответствующего варианта, используя ресурсы Internet.*

5. Построить обратную ветвь ВАХ стабилитрона. Для построения обратной ветви ВАХ использовать формулу 2.4.

6. Задать 5 значений обратного тока, которые вычисляются по выражениям во 2-м столбце таблицы 3.2. *Полученные значения являются рекомендуемыми, их допускается округлять до ближайшего «удобного» числа.*

| $N_2$ | $I_{o\tilde{o}p}$ , mA     | $U_{o\bar{o}p}$ , B |
|-------|----------------------------|---------------------|
|       |                            |                     |
|       | $0.5 \cdot I_{cr \min}$    |                     |
| 2.    | $I_{cr \, min}$            |                     |
| 3.    | $0.2 \cdot I_{cr \, max}$  |                     |
|       | $0.5 \cdot I_{cr \, max}$  |                     |
|       | $0.95 \cdot I_{cr \, max}$ |                     |

Таблица 3.2 - Обратная ВАХ стабилирона типа ...

#### **3.2 Экспериментальная часть работы**

Для проверки рассчитанных значений выполнить измерения, используя виртуальный универсальный лабораторный стенд. Основные сведения работы на виртуальном стенде приведены в Приложении Б.

1. С помощью измерительных схем рисунков Б.6 и Б.7, приведенных в приложении Б, исследовать *прямую и обратную ветви ВАХ* выпрямительного диода определенной марки, выбранной из Приложения А. Построить их графики в одних осях с ВАХ, рассчитанной в п.3.1. Найти  $I_0$  по обратной ветви ВАХ диода, построенной по измерениям.

*В данной лабораторной работе расчет производится только для идеального случая. Отклонения в расчетной и исследуемой частях могут отличаться на 10-15%.*

2. С помощью измерительных схем рисунков Б.8 и Б.9 исследовать *прямую и обратную ветви ВАХ* стабилитрона определенной марки, выбранной из Приложения. Построить их графики в одних осях с ВАХ стабилитрона, рассчитанной в п.3.1.

 *Расчетные значения и значения, полученные экспериментальным путем, могут отличаться в пределах 5-10%, т.к. в математической формуле (2.4) приняты фиксированные значения параметров.*

## 4 Рекоменлации к выполнению исслелований

### 4.1 Исследование прямой ветви ВАХ диода

1. Собрать схему, представленную на рисунке Б.6.

2. Задать те же 6 значений прямого тока источника  $I_i$ , (таблица 3.1).

Для каждого установленного  $I_1$  измерить по показаниям  $V_1$  прямое напряжение, результаты измерений записать в 3-й столбец таблицы 4.1. При оформлении отчёта в первый столбеи вместо выражений вписать вычисленные значения. При оформлении таблицы в отчёте рекомендуется фиксировать значения токов и напряжений в тех единицах, которые являются наиболее оптимальными.

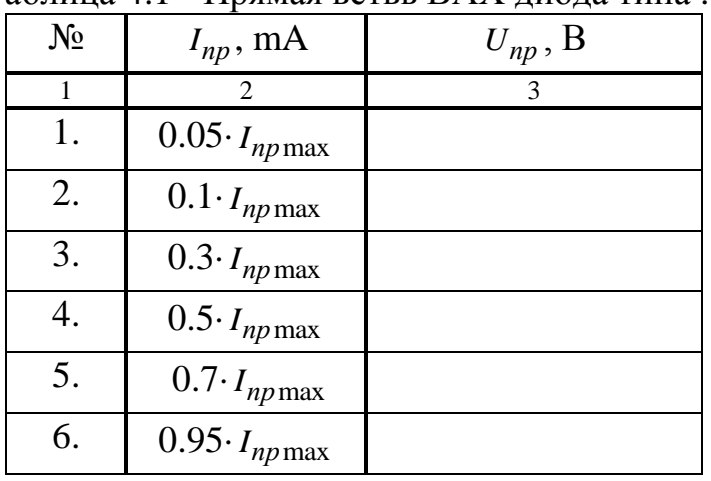

Таблина 4.1 - Прямая ветвь ВАХ лиола типа...

## 4.2 Исследование обратной ветви ВАХ диода

1. Изменить включение диода, собрав схему, представленную на рисунке  $E.7.$ 

2. Задать 7 значений обратного напряжения с помощью источника  $E_1$ , которые вычисляются по выражениям во 2-м столбце таблицы 4.2. Как и при ветви BAX, полученные измерении прямой значения являются рекомендуемыми. Для каждого значения  $U_{\sigma\sigma\rho}$  измерить обратный ток по амперметру  $A_1$ , измеренные величины зафиксировать в 3-м столбе таблицы 4.2.

| № | $U_{o6p}$ , B                  | $I_{o\tilde{o}p}$ , MKA |
|---|--------------------------------|-------------------------|
|   |                                |                         |
|   | $0.005\cdotp U_{o6p{\rm max}}$ |                         |
|   | $0.01\cdotp U_{o6p{\rm max}}$  |                         |
|   | $0.05\cdot U_{o6p{\rm max}}$   |                         |

Таблина 4.2 - Обратная ветвь ВАХ лиола типа...

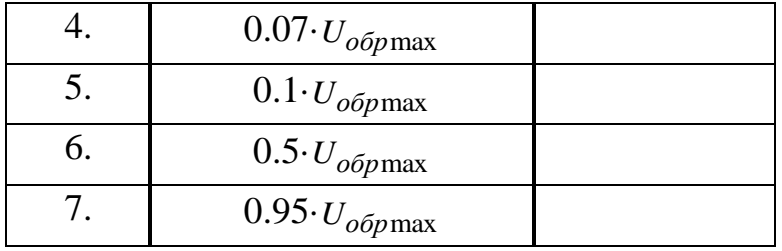

3. По значениям таблиц 4.1 и 4.2 построить графики прямой и обратной ветвей ВАХ.

#### **4.3 Исследование обратной ветви ВАХ стабилитрона**

1. Собрать схему рисунка Б.8, установив тип стабилитрона (выбирается в соответствии с вариантом).

3. Измерить по вольтметру *V*1 напряжение стабилитрона при 5 *рекомендуемых* значениях обратного тока *I<sub>обр</sub>* (аналогично таблице 3.2). Вычисленные значения тока  $I_{\text{off}}$  устанавливаются с помощью источника  $I_1$ . Измеренные и установленные значения занести в таблицу 4.3.

| No | $I_{o\tilde{o}p}$ , mA     | $U_{o6p}$ , B |
|----|----------------------------|---------------|
|    |                            |               |
|    | $0.5 \cdot I_{cr \min}$    |               |
| 2. | $I_{cr \, min}$            |               |
| 3. | $0.2 \cdot I_{cr \, max}$  |               |
|    | $0.5 \cdot I_{cr \, max}$  |               |
|    | $0.95 \cdot I_{cr \, max}$ |               |

Таблица 4.3 - Обратная ВАХ стабилирона типа ...

#### **4.4 Исследование прямой ветви ВАХ стабилитрона**

1. Изменить включение стабилитрона - перейти к схеме, представленной на рисунке Б.9.

2. Измерить прямое напряжение при 5 рекомендуемых значениях тока *пр I* , указанных во 2-м столбце таблицы 4.4. Измеренные и установленные значения занести в таблицу 4.4.

Таблица 4.4 - Прямая ВАХ стабилитрона типа ...

| $N_{\Omega}$ | $I_{np}$ , mA | $U_{np}$ , B |
|--------------|---------------|--------------|
|              |               |              |
|              |               |              |

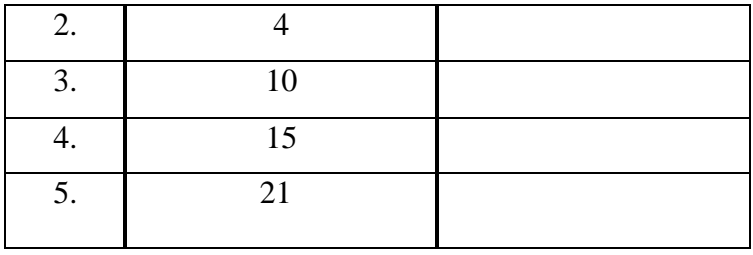

 3.По значениям таблиц 4.3 и 4.4 построить графики прямой и обратной ветви ВАХ стабилитрона.

## **5 Содержание отчета**

- 1. Тема и цель лабораторной работы.
- 2. Таблицы 3.1 и 3.2.
- 3. Таблицы наблюдений 4.1, 4.2, 4.3, 4.4.
- 4. Графики ВАХ исследованных диодов и стабилитронов (рассчитанные и измеренные).
- 5. Выводы по результатам проведенных исследований.

## **Рекомендуемая литература**

- 1. Савиных Л.С. Физические основы электроники: Учебное пособие. Новосибирск: Сибирский государственный университет телекоммуникаций и информатики, 1998.
- 2. Савиных В. Л. Физические основы электроники. Методические указания и контрольные задания. –Новосибирск: Сибирский государственный университет телекоммуникаций и информатики, 2002.
- 3. Баюков А.В. Полупроводниковые приборы. Диоды, тиристоры, оптоэлектронные приборы: Справочник.– М.: Энергоатомиздат, 1987. – 744с.

## **Приложение А**

## **ДИОДЫ**

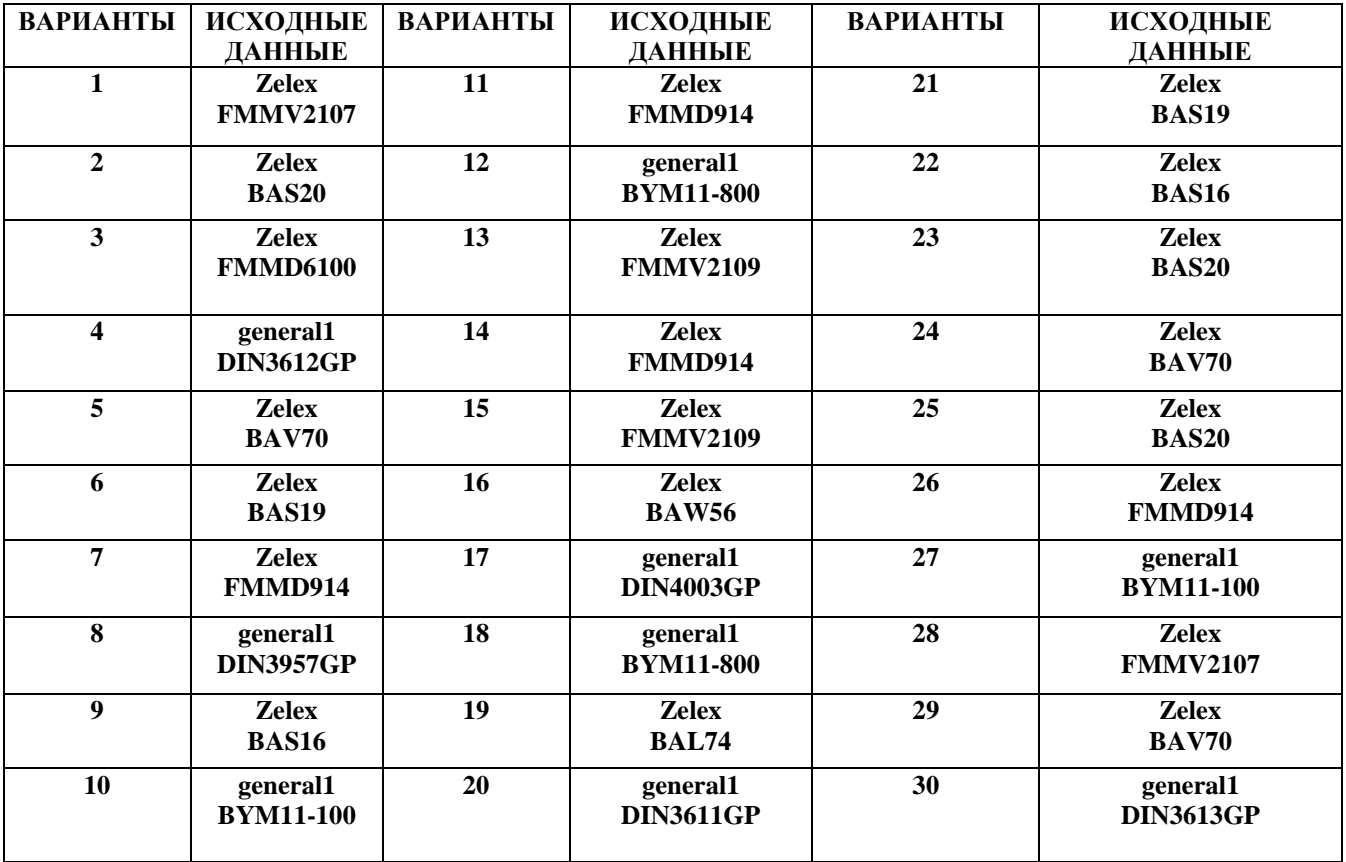

## **СТАБИЛИТРОНЫ**

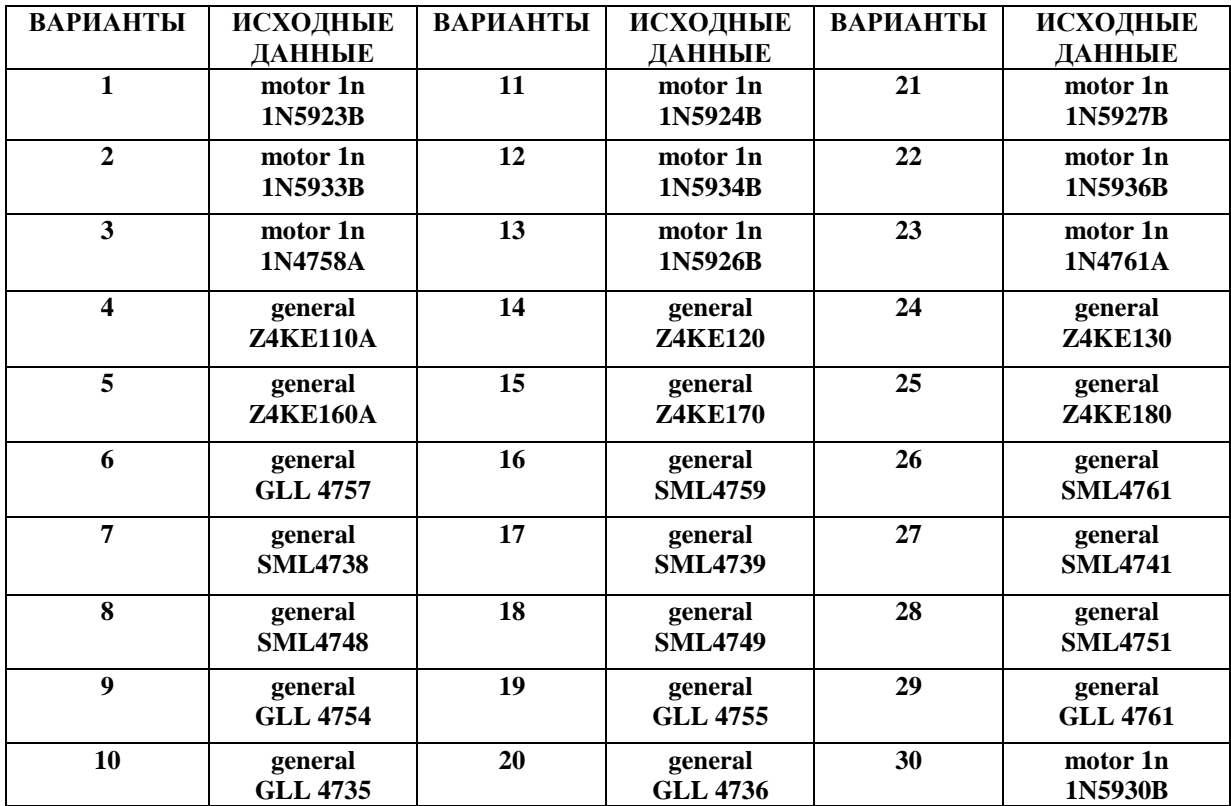

Используя ресурсы интернета скачать программу EWB для работы на виртуальном стенде.

По ссылке *soft.sibnet.ru>soft/25729-electronic-workbench* открывается программа EWB.

*При входе в программу Electronics Workbench может появляться надпись could not file*, *которую следует закрыть и продолжать работу в программе*.

Панель инструментов стенда представлена на рисунке Б.1.

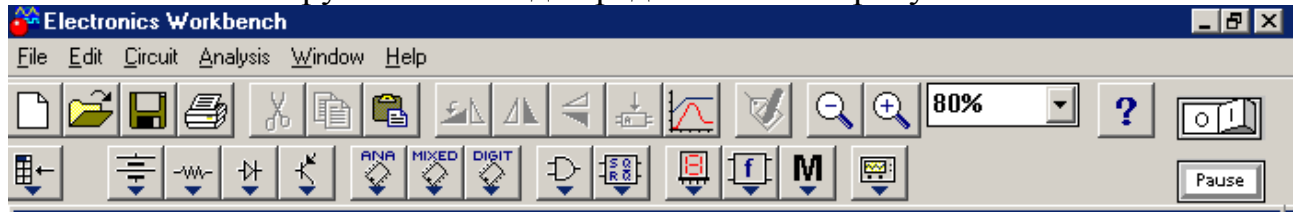

Рисунок Б.1 – Панель инструментов стенда

Схемы исследуемых устройств «собираются» с помощью панели инструментов для построения схемы (рисунок Б.2 а) и панели инструментов для измерений (рисунок Б.2 б):

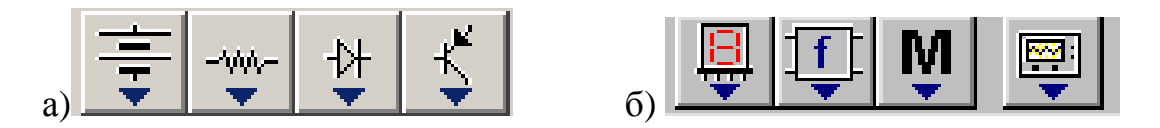

Рисунок Б.2 – Панели инструментов для построения схемы (а) и для измерений (б)

Для выполнения данной лабораторной работы понадобятся *источник напряжений, амперметр, вольтметр и диоды (выпрямительный и опорный).*

 $\pi$  вызывается из панели *«Diodes»* (рисунок Б.3), появляющейся при нажатии третьей кнопки панели инструментов для построения схемы, представленной на рисунке Б.2 а.

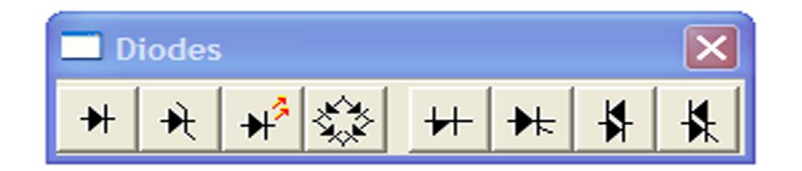

Рисунок Б.3 – Панель «Diodes»

*Источник напряжения* « **»** вызывается из панели источников *«Sources»* (рисунок Б.4), появляющейся в виде всплывающего меню нажатием первой кнопки  $\equiv$  панели, представленной на рисунке Б.2 а.

| ລ |                   |  |
|---|-------------------|--|
|   | $\mathbf{r}$<br>同 |  |

Рисунок Б.4 – Панель источников «Sources»

*Амперметр* и *вольтметр* выбираются из панели индикаторов (рисунок Б.5), вызываемой нажатием первой кнопки панели измерителей (рисунок Б.2 б).

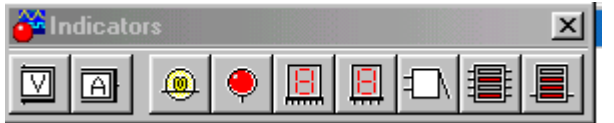

Рисунок Б.5 – Панель индикаторов

Величина *ЭДС*, а также параметры *пассивных элементов* схем устанавливается следующим образом:

а) курсор «мыши» наводится на соответствующий элемент схемы;

б) «кликаньем» правой кнопки вызывается всплывающее меню, из которого вызывается пункт *«component properties»;*

*с)* далее выбирается пункт *«value»,* в котором устанавливается требуемая величина и единица измерения настраиваемого параметра.

Типы (марки) *диодов* и других *активных элементов* выбираются следующим образом:

а) курсор «мыши» наводится на соответствующий элемент схемы;

б) «кликаньем» правой кнопки вызывается всплывающее меню, из которого вызывается пункт *«component properties»;*

с) далее из списка *«library»* выбирается библиотека, а из списка *«models»* – соответствующий тип диода.

Функционирование схемы запускается с помощью переключателя  $\boxed{\circ\Box}$ расположенного в правой части панели инструментов (рисунок Б.1). Кнопкой *«pause»* можно останавливать функционирование; повторным нажатием – снова разрешать функционирование схемы.

### **Схемы для снятия ВАХ диода**

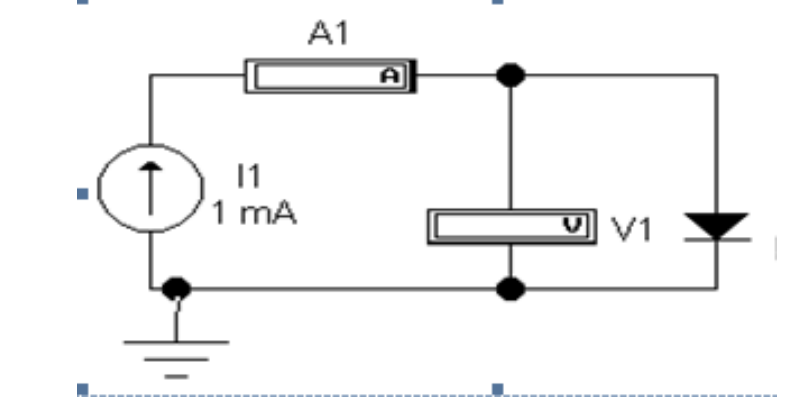

Рисунок Б.6 - Схема для измерения прямой ветки ВАХ диода

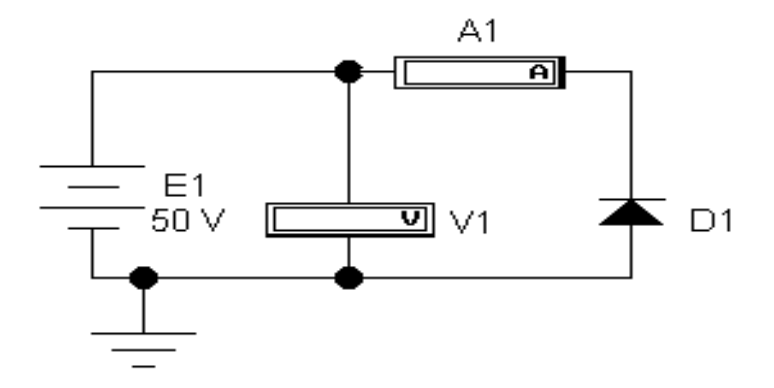

Рисунок Б.7 - Схема для измерения обратной ветви ВАХ диодов

### **Схемы для снятия ВАХ стабилитрона**

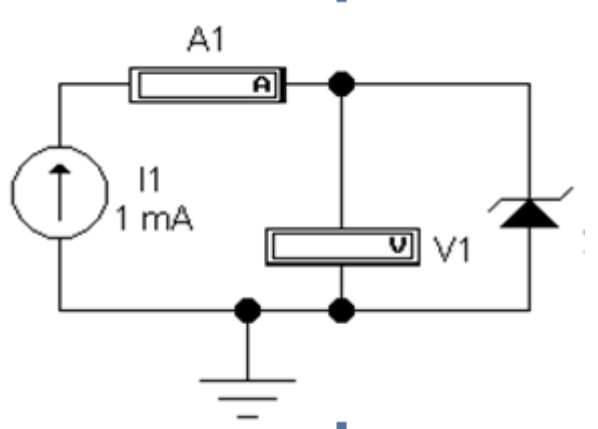

Рисунок Б.8- Схема для измерения обратной ветви ВАХ стабилитронов

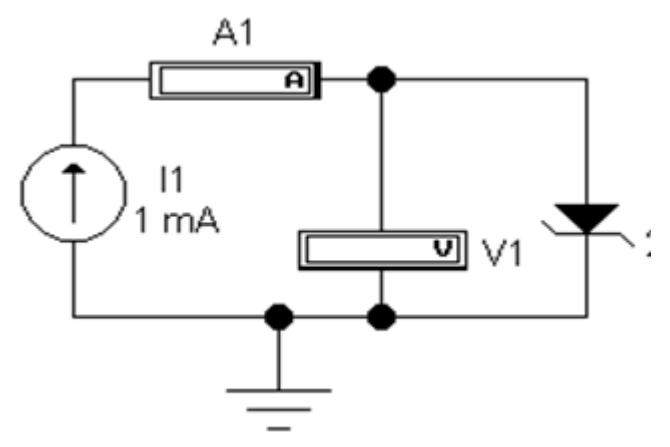

Рисунок Б.9 - Схема для измерения прямой ветви ВАХ стабилитрона